## <span id="page-0-0"></span>**Dell™ Vostro™ 320 Servis El Kitabı**

Bilgisayarın[ızda Çalış](file:///C:/data/systems/vos320/tr/sm/work.htm)ma Parçaları Çı[karma ve Yerine Takma](file:///C:/data/systems/vos320/tr/sm/parts.htm) [Özellikler](file:///C:/data/systems/vos320/tr/sm/specs.htm) Tanı[lamalar](file:///C:/data/systems/vos320/tr/sm/diags.htm) [Sistem Kurulumu](file:///C:/data/systems/vos320/tr/sm/bios.htm)

#### **Not, Dikkat ve Uyarılar**

**A NOT: NOT**, bilgisayarınızdan daha fazla yararlanmanıza yardım eden önemli bilgilere işaret eder.

**DİKKAT: DİKKAT, donanıma gelebilecek olası hasara veya yönergelerin izlenmemesi halinde meydana gelebilecek veri kaybına işaret eder.** 

**UYARI: UYARI, meydana gelebilecek olası maddi hasar, kişisel yaralanma veya ölüm tehlikesi anlamına gelir.** 

Dell™ n Serisi bilgisayar satın aldıysanız, bu belgede yer alan Microsoft® Windows® işletim sistemlerine yönelik başvurular geçerli değildir.

**Bu belgedeki bilgiler önceden bildirilmeksizin değiştirilebilir. © 2009 Dell Inc. Tüm hakları saklıdır.**

Dell Inc.'in yazılı izni olmadan bu materyallerin herhangi bir şekilde çoğaltılması kesinlikle yasaktır.

Bu metinde kullanılan ticari markalar: *Dell, DELL* logosu ve *Vostro*are, Dell Inc.in ticari markalardır. *Inc.*in karlandır. *Dele tome termi meterim meterim meterim meterim meterim meterim meterim meterim meterim meteri* 

Bu belgede, marka ve adların **sahiplerine ya da üründere atıra** bulunmak için başka ticari marka ve ticari adlar kullanılabilir. Dell Inc. kendine ait olanların dışındaki ticari<br>markalar ve ticari isimlerle ilgili hiçbir m

Kasım 2009 Rev. A00

#### <span id="page-1-0"></span>**Sistem Kurulumu Dell™ Vostro™ 320 Servis El Kitabı**

- [Genel Bak](#page-1-1)ıs
- **O** Sistem Kurulumuna Girn
- <span id="page-1-1"></span>**· Sistem Kurulumu Secenekleri**

#### **Genel Bakış**

Sistem Kurulumu, POST işlemi sırasında erişilebilen bir BIOS yardımcı programıdır. Bu yardımcı program, BIOS'u ve sistem yapılandırmasını etkileyen<br>parametreleri değiştirmenize olanak sağlar. Sistem Kurulumunu aşağı**daki a** 

- ı Bilgisayarınıza herhangi bir donanım ekledikten veya bir donanımı de**ğiştirdikten ya da ç**ıkardıktan sonra sistem yapılandırma bilgilerini de**ğiştirmek için**<br>ı Kullanıcı parolası gibi kullanıcı tarafı**ndan belirlenebilen**
- l Geçerli bellek miktarını okumak veya takılı sabit sürücü türünü ayarlamak için

△ DİKKAT: Uzman bir bilgisayar kullanıcısı değilseniz, bu program ayarlarını değiştirmeyin. Bazı değişiklikler bilgisayarınızın doğru çalışmamasına **neden olabilir.**

**A** NOT: Sistem Kurulumu'nu kullanmadan önce ileride kullanmak üzere Sistem Kurulumu ekran bilgilerini bir yere not etmeniz önerilir.

#### <span id="page-1-2"></span>**Sistem Kurulumuna Girme**

- 
- 1. Bilgisayarınızı açın (veya yeniden başlatın). 2. Mavi DELL™ logosu görüntülendiğinde, F2 isteminin görünmesini bekleyin ve hemen <F2>'ye basın.

NOT: F2 istemi klavyenin başlatılmış olduğunu belirtir. Bu istem çok hızlı bir şekilde görünebilir, bu nedenle görünmesini dikkatle bekleyin ve sonra <F2><br>tuşuna basın. İstenmeden önce <F2> tuşuna basarsanız, bu tuş vuruşu

#### **Önyükleme Menüsü**

Önyükleme menüsü, Sistem Kurulumu'na girmeden bir defalık önyükleme sırası ayarlamanıza olanak sağlar. Bu prosedürü, bilgisayarınızda tanı programını çalıştırmak için de kullanabilirsiniz.

Önyükleme Menüsü'nü kullanarak Sistem Kurulumu'na girmek için:

- 
- 
- 1. Bilgisayarınızı **açı**n (veya yeniden başlatın).<br>2. Dell™ İogosu göründüğünde hemen <F12> tuşuna basın.<br>3. Sistem Kurulumu'na girilecek seçeneği işaretleyin ve ardından <Enter>'a basın.

**NOT:** Önyükleme menüsünde yapılan değişiklikler, Sistem Kurulumu programında kayıtlı önyükleme sırasında herhangi bir değişikliğe neden olmaz.

#### <span id="page-1-3"></span>**Sistem Kurulumu Seçenekleri**

#### **Sistem Bilgileri**

**NOT:** Sistem Kurulumu ekranlarında gezinmek için klavyeyi kullanın.

Sistem Bilgileri sayfasında temel yapılandırma bilgileri bulunur. Bu alanları değiştiremezsiniz. Aşağıdaki bilgiler mevcuttur:

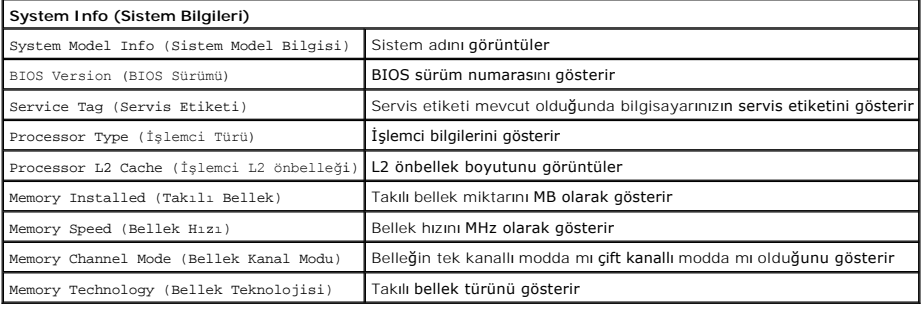

#### **Ana Seçenekler**

Ana sayfa, temel sistem yapılandırmasını güncelleştirmenize olanak sağlar.

**Main Options (Ana Seçenekler)**

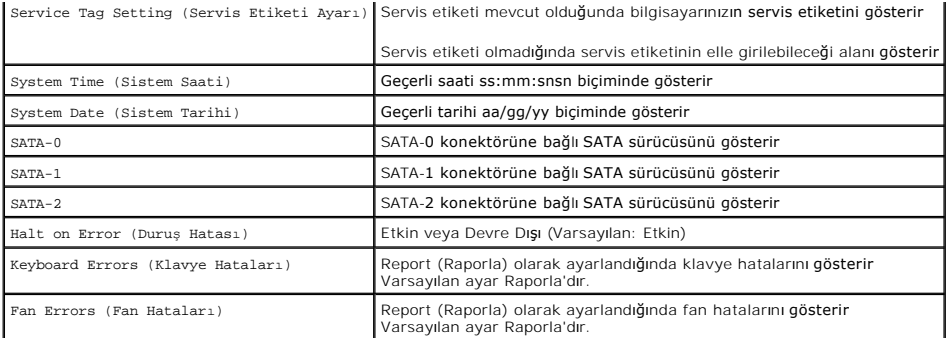

#### **Gelişmiş Ayarlar**

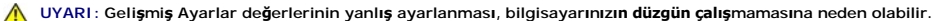

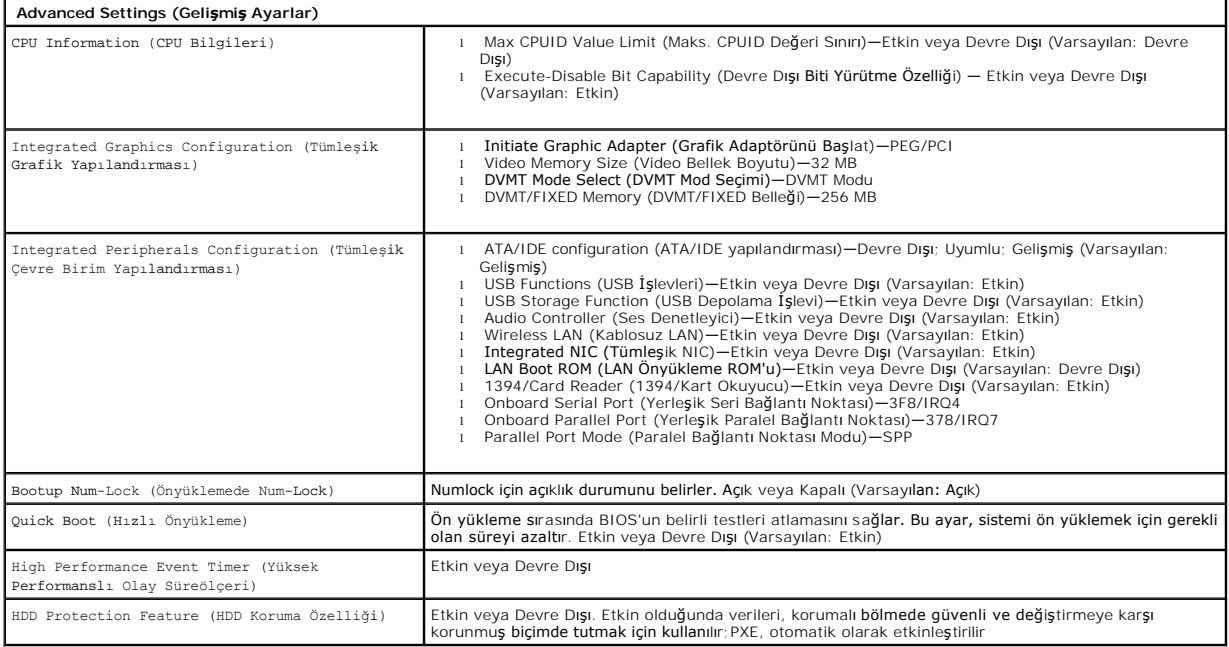

#### **Güç Yönetimi**

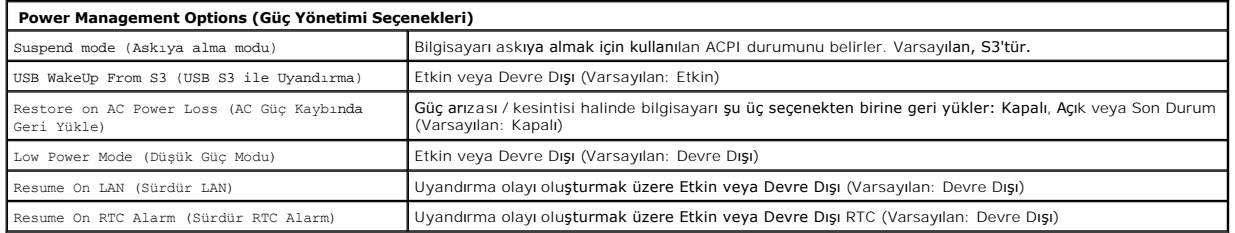

### **Güvenlik Seçenekleri**

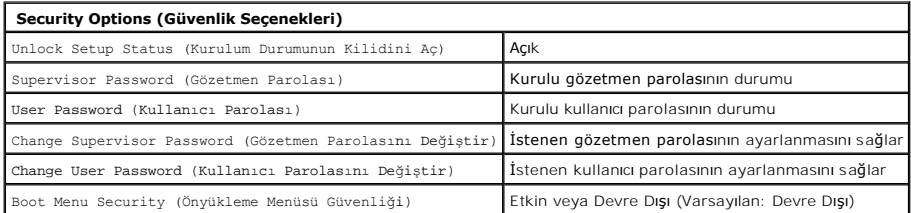

Bilgisayarınızı korumaya yardımcı olmak üzere Sistem Kurulumu'nda iki parola özelliği bulunur:

- l Supervisor Password (Gözetmen Parolası)
- l User Password (Kullanıcı Parolası)

#### **Gözetmen Parolası**

Gözetmen Parolası, bilgisayarda bulunan en yüksek düzey paroladır. Gözetmen parolası ayarlanmışsa bilgisayar Kurulumu'na girmek için bu parola girilmelidir.<br>Kullanıcı Parolası ayarlanmışsa bilgisayarı önyüklemek için de ku

Bu ayarı uyguladığınızda sistem kurulumuna girerken parola sorulacaktır. Parolalar, en fazla sekiz karakterden oluşabilir.

**NOT:** Yanlış parola girilmesi halinde bile Sistem Kurulumu'ndaki ayarları görüntüleyebilirsiniz. Doğru bir parola girene kadar hiçbir ayarı değiştiremezsiniz.

**NOT:** Gözetmen parolası, bir sistem düzeyi parolasıdır. Bu parolayı, herhangi bir işletim sistemi hesap parolasıyla karıştırmayın. Işletim sisteminde hesap<br>parolası etkinleştirilmişse, kullanıcı **ve yöneticiler, iş**letim

Gözetmen parolası, unutulmuş veya kaybedilmişse, yalnızca sistem kartı üzerindeki CMOS atlama teli kullanılarak kaldırılabilir. CMOS atlama telinin kullanımıyla ilgili daha fazla bilgiye sistem kartı atlama telleri sayfasından ulaşılabilir. Bu atlama teli kullanıldığında kullanıcı parolası da silinecektir.

#### **Gözetmen Parolasının Etkinleştirilmesi**

- 
- 1. Sistem Kurulumu'na girin.<br>2. **Change Supervisor Password (Gözetmen Parolas**ını De**ğiştir) öğ**esini işaretleyip <Enter>'a basın.<br>3. İstendiğinde bir parola girin ve <Enter>'a basın.<br>4. Doğrul**amak için parolayı**
- 

#### **Kullanıcı Parolası**

Kullanıcı Parolası, yalnızca bilgisayardaki bir işletim sistemini önyüklemesi gereken kullanıcılar içindir. Sistem Kurulumu'na erişim izni sağlamaz. Kullanıcı parolası<br>ayarlanmışsa, işletim sisteminin önyüklenmesi için bu

Bu parola ayarlandıktan sonra, yukarıdaki resimde görüldüğü üzere, sistem önyükleme yaparken parolayı girmeniz istenecektir. Parolalar, en fazla sekiz karakterden oluşabilir. Doğru parola girildiğinde sistem, önyüklemeye devam edecektir.

**NOT:** Kullanıcı parolası, bir sistem düzeyi parolasıdır. Bu parolayı, herhangi bir işletim sistemi hesap parolasıyla karıştırmayın. İşletim sisteminde hesap<br>parolası etkinleştirilmişse, kullanıcı **ve yöneticiler, iş**letim

#### **Kullanıcı Parolasının Etkinleştirilmesi**

**NOT:** Gözetmen Parolası belirlenene kadar Kullanıcı Parolasına Sistem Kurulumu menüsünden erişilemez ve Kullanıcı Parolası bu menüde görülmez.

- 1. Henüz belirlenmemişse bir gözetmen parolası ayarlayın. Sistemde hiçbir gözetmen parolası ayarlanmamışsa, kullanıcı parolası seçeneği gri renkte ve
- kullanılamaz olacaktır. 2. **Change User Password** (Kullanıcı Parolasını Değiştir) öğesini işaretleyip <Enter>'a basın.
- 3. Komut isteminde bir parola girin ve <Enter>'a basın. 4. Parolayı doğrulamanız istenecektir. Komut isteminde parolayı girin ve <Enter>'a basın.
- 

#### **Önyükleme**

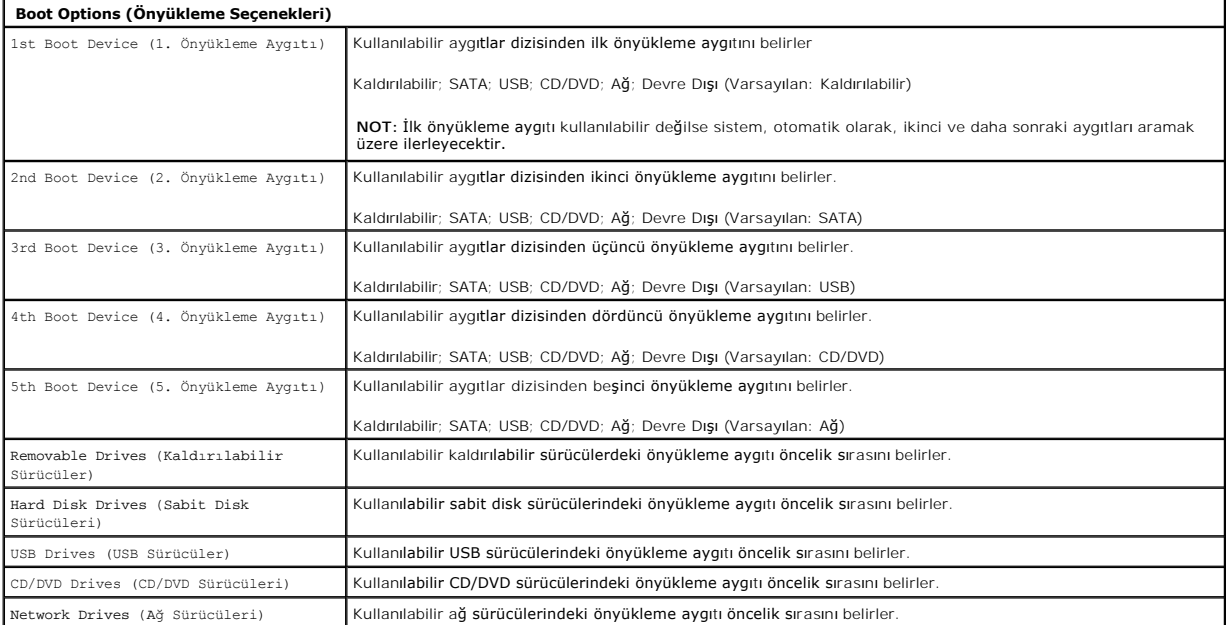

## <span id="page-4-0"></span>**Tanılamalar**

**Dell™ Vostro™ 320 Servis El Kitabı** 

- [Güç Düğ](#page-4-1)mesi Işığı
- [Sesli Uyar](#page-4-2)ı Kodları
- **O** [Sistem](#page-4-3) İletileri
- **O** [Dell Diagnostics Program](#page-5-0)ı
- [Dell Diagnostics Program](#page-5-1)ını Başlatma
- [Dell Diagnostics Program](#page-5-2)ını Kullanma

### <span id="page-4-1"></span>**Güç Düğmesi Işığı**

Beş farklı durumu belirtmek üzere güç ışığı yanıp söner veya sabit kalır:

- 
- ı **İşık yok —** Bilgisayar kapalı durumda veya Hazırda Bekletme modundadır ya da elektrik almıyordur<br>ı **Sabit Sarı —** Sistem kartı, başlatmayı yürütemiyor. Sistem kartında veya güç kaynağında sorun olabilir.<br>ı **Yanıp**
- sönecektir.<br>I Yan**ıp Sönen Beyaz** Bilgisayar uyku modundadır. Normal çalışmayı devam ettirmek için klavyenizde bir tuşa basın, fareyi hareket ettirin veya güç<br>düğmesine basın.
- l **Sabit Beyaz** Bilgisayar bütünüyle işlevsel ve S0 (AÇIK) durumdadır.

#### <span id="page-4-2"></span>**Sesli Uyarı Kodları**

Monitör hataları veya sorunları görüntüleyemezse, bilgisayarınız başlatılırken bazı uyarı sesleri çıkarabilir. Aşağıdaki tekrar eden sesli uyarı kodları, bilgisayarınızdaki sorunları gidermenize yardımcı olabilir.

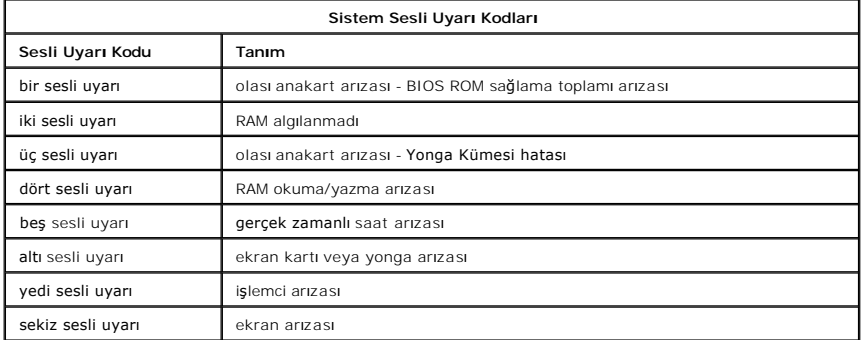

### <span id="page-4-3"></span>**Sistem İletileri**

Bilgisayarınızda bir sorun varsa, sorunu çözmek için gerekli sebep ve eylemi tanımlamanıza yardımcı olacak bir sistem iletisi görüntüleyebilir.

**NOT:** Alınan ileti aşağıdaki örnekler arasında değilse, işletim sisteminin veya ileti görüntülendiğinde çalışmakta olan programın belgelerine bakın.

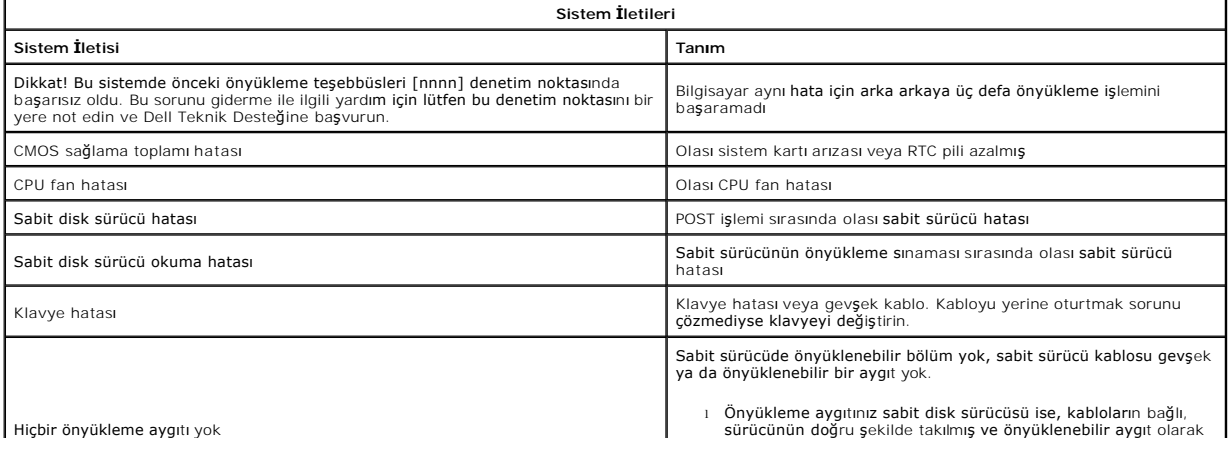

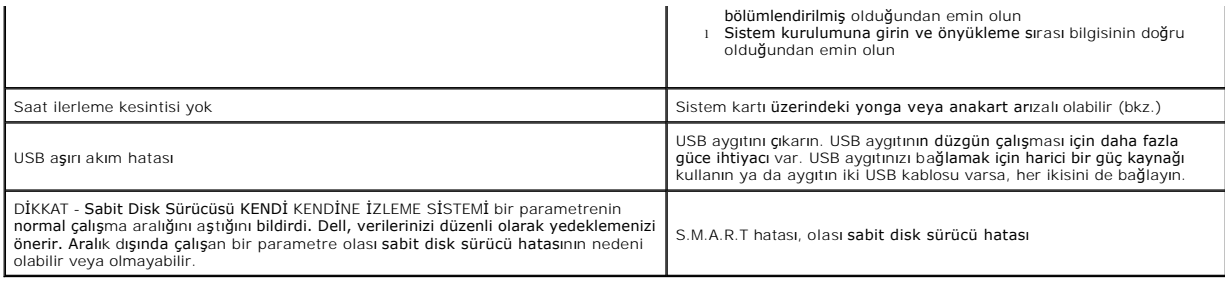

### <span id="page-5-0"></span>**Dell Diagnostics programı**

Dell™ Diagnostics yardımcı programı, sabit sürücünün yardımcı program bölümüne yerleştirilmiş bir donanım tanılama programıdır. Tanılama yardımcı programı aynı zamanda Dell ResourceCD'sinde de mevcuttur.

- l **Express Test** (Hızlı Sınama) Aygıtları hızlı biçimde sınar. Bu sınama 10 20 dakika kadar sürer ve katılımınızı gerektirmez. Sorunu daha hızlı saptama
- olasılığını artırmak için önce Hızlı Sınama'yı çalıştırın.<br>1 Extended Test (Genişletilmiş Sınama) Aygıtları kapsamlı biçimde denetler. Bu sınama, genelde, bir saat veya daha fazla sürer ve belli aralıklarla<br>1 Sorular
- l **Symptom Tree** (Belirti Ağacı) Karşılaşılan en yaygın belirtileri listeler ve yaşadığınız sorunun belirtisine göre bir sınama seçmenize olanak sağlar.

#### <span id="page-5-1"></span>**Dell Diagnostics Programını Başlatma**

- 1. Bilgisayarı açın (veya yeniden başlatın). 2. Dell logosu göründüğünde hemen <F12> tuşuna basın.
- Çok uzun beklediyseniz ve işletim sistemi logosu görünürse, Microsoft® Windows® masaüstünü görene kadar bekleyin, sonra da bilgisayarı kapatın ve
- yeniden deneyin.<br>3. Önyükleme aygıtı listesi göründüğünde**, Boot to Utility Partition** (Yardımcı <mark>Program Bölümüne Önyükle) öğ</mark>esini işaretleyip <Enter>'a basın.<br>4. Dell Diagnostics programının <mark>ana menüsü göründüğünde,</mark>

# <span id="page-5-2"></span>**Dell Diagnostics Programını Kullanma**

**NOT:** Bilgisayarın Servis Etiketi numarası, her sınama ekranını**n en üstünde görünür. Dell'e baş**vurmanız halinde Dell Teknik Destek, bilgisayarınızın Servis<br>Etiketini soracaktır.

- 1. Dell Diagnostics programı yüklendikten ve ana menü ekranı göründükten sonra, istediğiniz seçeneğin düğmesini tıklatın.
- 
- 2. Tanılama programı, sınama sırasında bir sorunla karşılaşı**rsa, sorunun hata kodunu ve açı**klamasını içeren bir ileti görünür. Hata kodunu ve sorun<br>1 açıklamasını not edin ve ekrandaki yönergeleri izleyin. Hata durumun ilgili sekmeyi tıklatın.

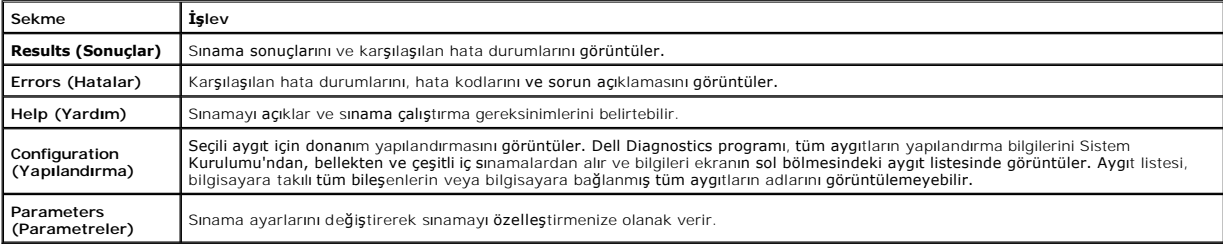

4. Ana menü ekranına dönmek için test ekranını kapatın. Dell Diagnostics programından çıkmak ve bilgisayarı yeniden başlatmak için, ana menü ekranını kapatın.

**NOT:** Daha fazla bilgi için Dell Diagnostics (GUI) teknik sayfasına bakın.

#### <span id="page-6-0"></span>**Parçaları Çıkarma ve Yerine Takma Dell™ Vostro™ 320 Servis El Kitabı**

- [Ön Çerçeve Paneli](file:///C:/data/systems/vos320/tr/sm/TD01_FrontBezelPanel.htm)
- [Ekran Çerçevesi](file:///C:/data/systems/vos320/tr/sm/TD05_LCDbezel.htm)
- Menteş[eli Stand](file:///C:/data/systems/vos320/tr/sm/TD03_HingedStand.htm)
- [Arka Kapak](file:///C:/data/systems/vos320/tr/sm/TD07_RearCover.htm)
- **O** [Sabit Sürücü](file:///C:/data/systems/vos320/tr/sm/TD09_HardDrive.htm)
- [Arka Metal Koruyucu](file:///C:/data/systems/vos320/tr/sm/TD11_SmallShielding.htm)
- O <u>Isi [Emici](file:///C:/data/systems/vos320/tr/sm/TD17_heatsink.htm)</u>
- [Kablosuz Yerel A](file:///C:/data/systems/vos320/tr/sm/TD14a_WLAN.htm)ğ (WLAN) Kartı
- **O** İs[lemci](file:///C:/data/systems/vos320/tr/sm/TD18_processor.htm)
- [Sistem Kart](file:///C:/data/systems/vos320/tr/sm/TD20a_systemboard.htm)ı
- [Güç Kaynağı](file:///C:/data/systems/vos320/tr/sm/TD20_powerSupply.htm)
- **O** [Hoparlörler](file:///C:/data/systems/vos320/tr/sm/TD14_Speakers.htm)
- [Kukla Modül](file:///C:/data/systems/vos320/tr/sm/TD05_DummyModule.htm) ● **[I/O Kapa](file:///C:/data/systems/vos320/tr/sm/TD02_IOcover.htm)ğı**
- [Optik Sürücü](file:///C:/data/systems/vos320/tr/sm/TD04_OpticalDrive.htm)
- [Arka I/O Grubu](file:///C:/data/systems/vos320/tr/sm/TD08_RearIOassm.htm)
- **O** [Çevirici Kartı](file:///C:/data/systems/vos320/tr/sm/TD10_InverterBoard.htm)
- **O** Sistem Kartı [Koruyucusu](file:///C:/data/systems/vos320/tr/sm/TD12_SysBrdShielding.htm)
- O <u>Isi [Emici Fanlar](file:///C:/data/systems/vos320/tr/sm/TD19_heatsnkFans.htm)</u>
- [Bellek Modülü](file:///C:/data/systems/vos320/tr/sm/TD16_memory.htm)
- **O** [Ekran](file:///C:/data/systems/vos320/tr/sm/TD21_LCDpanel.htm)
- [Sistem Kart](file:///C:/data/systems/vos320/tr/sm/TD13_SysBrdFan.htm)ı Fanı
- Düğ[me Pil](file:///C:/data/systems/vos320/tr/sm/TD15_coincell.htm)
- O [Kamera](file:///C:/data/systems/vos320/tr/sm/TD23_camera.htm)

### <span id="page-7-0"></span>**Özellikler**

**Dell™ Vostro™ 320 Servis El Kitabı** 

- **O** İs[lemci](#page-7-1)  $\overline{\bullet}$  [Bellek](#page-7-3)
- $\bullet$  [Ses](#page-7-4)
- **S**ürücüler
- O [Denetim ve I](#page-7-6)şıklar
- **O** [Fiziksel](#page-8-4)

**O** [Sistem Bilgileri](#page-7-2) [Video](#page-8-0) **O** [Konektörler](#page-8-1)  $\overline{\bullet}$   $\overline{\phantom{0}}$   $\overline{\phantom{0}}$ O Cevre

**NOT:** Özellikler bölgeye göre değişebilir. Bilgisayarınızın yapılandırmasıyla ilgili daha fazla

bilgi için**, Başlat V**" 'ı (Windows® XP'de **Başlat)→ , Yardım ve Destek**'i tıklatın ve<br>ardından bilgisayarınız hakkı**ndaki bilgileri görüntüleyeceğiniz seçeneğ**i belirleyin.

<span id="page-7-2"></span>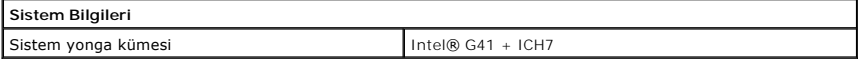

<span id="page-7-1"></span>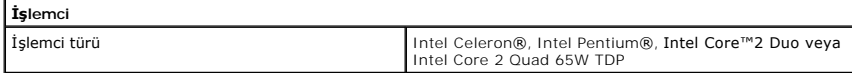

<span id="page-7-3"></span>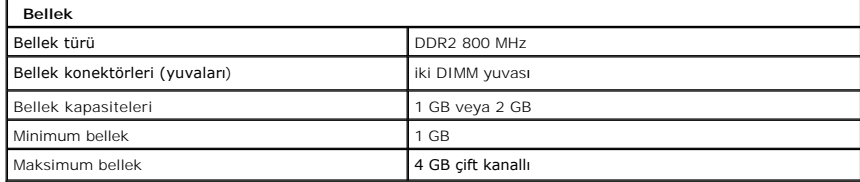

<span id="page-7-4"></span>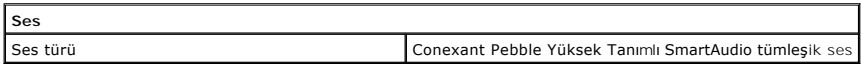

<span id="page-7-6"></span>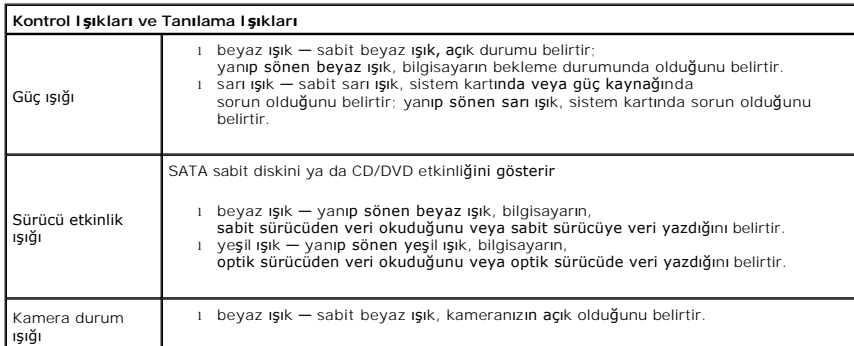

<span id="page-7-5"></span>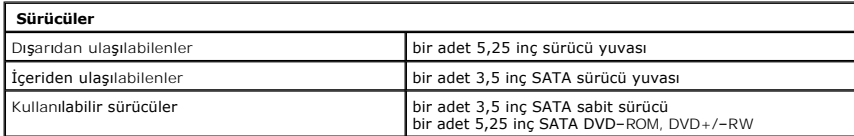

<span id="page-8-1"></span>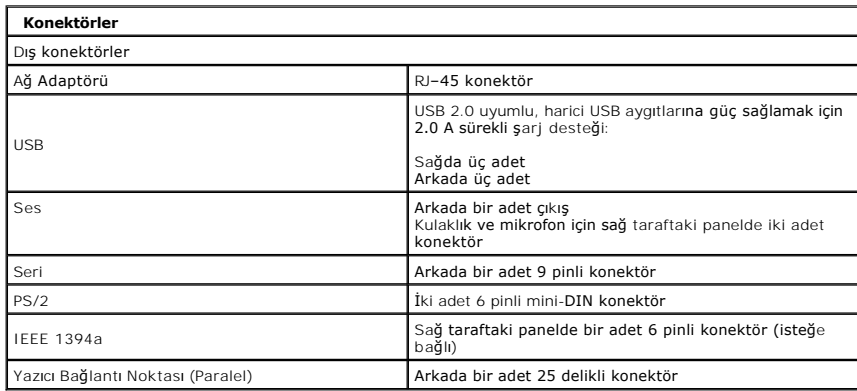

<span id="page-8-2"></span>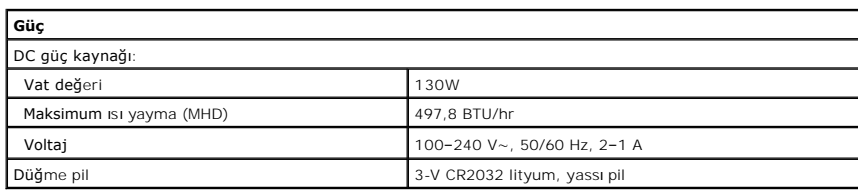

<span id="page-8-4"></span>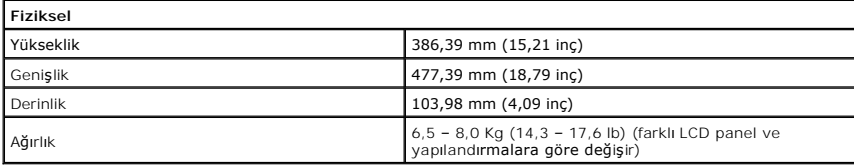

<span id="page-8-0"></span>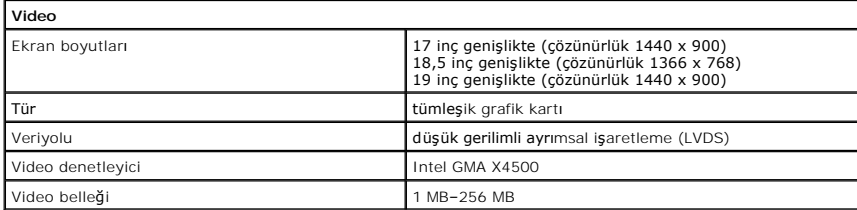

<span id="page-8-3"></span>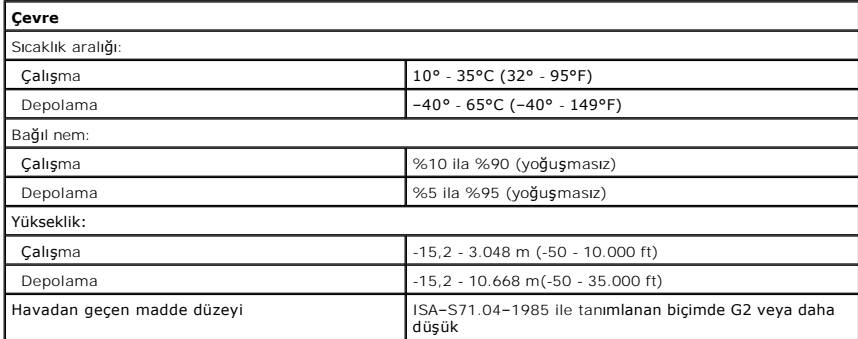

<span id="page-9-0"></span>**Ön panel Dell™ Vostro™ 320 Servis El Kitabı**

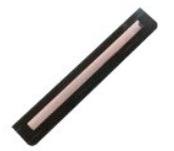

UYARI : Bilgisayarınızın içindeki parçalar üzerinde çalışmadan önce, bilgisayarınızla birlikte verilen güvenlik bilgilerini okuyun. En iyi güvenlik<br>uygulamaları konusunda ek bilgi için, www.dell.com/regulatory\_compliance a

### **Ön Paneli Çıkarma**

**NOT:** Aşağıdaki resimleri görebilmek için **Adobe.com** adresinden Adobe® Flash® Player'ı yüklemeniz gerekebilir.

1. <u>Bilgisayarınızda Çalışmaya Başlamadan Önce</u> bölümündeki prosedürleri uygulayın.<br>2. Bilgisayarın arkasındaki serbest bırakma tırnaklarına bastı**rarak** ön paneli serbest bırakın.

3. Ön paneli, bilgisayarın önünden çekerek çıkarın.

## **Ön Paneli Takma**

Ön paneli takmak için yukarıda anlatılan işlemleri tersten yapın.

#### <span id="page-10-0"></span>**I/O Kapağı Dell™ Vostro™ 320 Servis El Kitabı**

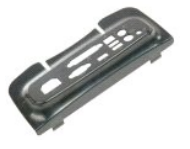

UYARI : Bilgisayarınızın içindeki parçalar üzerinde çalışmadan önce, bilgisayarınızla birlikte verilen güvenlik bilgilerini okuyun. En iyi güvenlik<br>uygulamaları konusunda ek bilgi için, www.dell.com/regulatory\_compliance a

## **I/O Kapağını Çıkarma**

**NOT:** Aşağıdaki resimleri görebilmek için **Adobe.com** adresinden Adobe® Flash® Player'ı yüklemeniz gerekebilir.

- 1. <u>Bilgisayarınızda Çalışmaya Başlamadan Önce</u> bölümündeki prosedürleri uygulayın.<br>2. I/Ö kapağına erişebilmek için menteşeli standı kaldırın.
- 
- 3. I/O kapağını bilgisayardan çıkarın.

### **I/O Kapağını Takma**

I/O kapağını takmak için yukarıda anlatılan işlemleri tersten yapın.

#### <span id="page-11-0"></span>**Menteşeli Stand Dell™ Vostro™ 320 Servis El Kitabı**

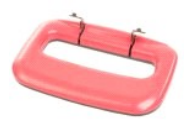

UYARI: Bilgisayarınızın içindeki parçalar üzerinde çalışmadan önce, bilgisayarınızla birlikte verilen güvenlik bilgilerini okuyun. En iyi güvenlik<br>uygulamaları konusunda ek bilgi için, www.dell.com/regulatory\_compliance ad

#### **Menteşeli Standı Çıkarma**

**NOT:** Aşağıdaki resimleri görebilmek için **Adobe.com** adresinden Adobe Flash Player'ı yüklemeniz gerekebilir.

- 1. Bilgisayarınızda Çalışmaya Ba[şlamadan Önce](file:///C:/data/systems/vos320/tr/sm/work.htm#before) bölümündeki prosedürleri uygulayın.
- 2. <u>[I/O kapa](file:///C:/data/systems/vos320/tr/sm/TD02_IOcover.htm)ğını</u> gkarın.<br>3. Standı bilgisayar kasasına ba**ğlayan vidalar görünene dek stand**ı kaldırabildiğiniz kadar yukarı kaldırın.
- 4. Standı bilgisayara bağlayan vidaları sökün.
- 5. Menteşeli standı yeniden aşağıya eğin.
- 6. Menteşeli standı bilgisayardan ayırın.

#### **Menteşeli Standı Takma**

Menteşeli standı takmak için yukarıda anlatılan işlemleri tersten yapın.

### <span id="page-12-0"></span>**Optik Sürücü**

**Dell™ Vostro™ 320 Servis El Kitabı**

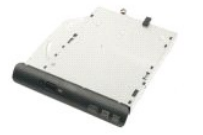

UYARI : Bilgisayarınızın içindeki parçalar üzerinde çalışmadan önce, bilgisayarınızla birlikte verilen güvenlik bilgilerini okuyun. En iyi güvenlik<br>uygulamaları konusunda ek bilgi için, www.dell.com/regulatory\_compliance a

## **Optik Sürücüyü Çıkarma**

**NOT:** Aşağıdaki resimleri görebilmek için **Adobe.com** adresinden Adobe® Flash® Player'ı yüklemeniz gerekebilir.

- 1. <u>Bilgisayarınızda Çalışmaya Başlamadan Once</u> bölümündeki prosedürleri uygulayın.<br>2. <u>[I/O kapa](file:///C:/data/systems/vos320/tr/sm/TD02_IOcover.htm)ğını</u> çıkarın.<br>3. **Optik sürücüyü bilgisayar kasası**na sabitleyen vidayı çıkarın.
- 
- 4. Optik sürücüyü yuvasından çıkarmak için optik sürücüyü bilgisayar kasasının içinden itin.
- 5. Optik sürücüyü yuvanın dışına kaydırın.

## **Optik Sürücüyü Takma**

Optik sürücüyü takmak için yukarıda anlatılan işlemleri tersten yapın.

#### <span id="page-13-0"></span>**İç Panel Dell™ Vostro™ 320 Servis El Kitabı**

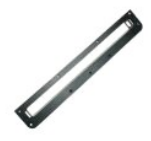

UYARI : Bilgisayarınızın içindeki parçalar üzerinde çalışmadan önce, bilgisayarınızla birlikte verilen güvenlik bilgilerini okuyun. En iyi güvenlik<br>uygulamaları konusunda ek bilgi için, www.dell.com/regulatory\_compliance a

## **İç Paneli Takma**

 **NOT:** Aşağıdaki resimleri görebilmek için **Adobe.com** adresinden Adobe® Flash® Player'ı yüklemeniz gerekebilir.

- 1. <u> Bilgisayarınızda Calışmaya Başlamadan Once</u> bölümündeki prosedürleri uygulayın.<br>2. <u>[Ön paneli](file:///C:/data/systems/vos320/tr/sm/TD01_FrontBezelPanel.htm)</u> çıkarın.<br>3. İç paneli bilgisayara sabitleyen vidaları sökün.
- 
- 4. İç paneli doğrudan yukarı kaldırarak bilgisayardan çıkarın.

## **İç Paneli Takma**

İç paneli takmak için yukarıda anlatılan işlemleri tersten yapın.

## <span id="page-14-0"></span>**Ekran Çerçevesi**

**Dell™ Vostro™ 320 Servis El Kitabı**

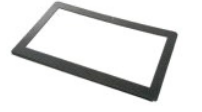

UYARI : Bilgisayarınızın içindeki parçalar üzerinde çalışmadan önce, bilgisayarınızla birlikte verilen güvenlik bilgilerini okuyun. En iyi güvenlik<br>uygulamaları konusunda ek bilgi için, www.dell.com/regulatory\_compliance a

### **Ekran Çerçevesini Çıkarma**

 **NOT:** Aşağıdaki resimleri görebilmek için **Adobe.com** adresinden Adobe® Flash® Player'ı yüklemeniz gerekebilir.

- 
- 
- 1. <u>Bilgisayarınızda Çalışmaya Başlamadan Once</u> bölümündeki prosedürleri uygulayın.<br>2. <u>[Ön paneli](file:///C:/data/systems/vos320/tr/sm/TD01_FrontBezelPanel.htm)</u> çıkarın.<br>3. [İç paneli](file:///C:/data/systems/vos320/tr/sm/TD05_DummyModule.htm) çıkarın.<br>4. Ekran çerçevesini iç kenarından parmak uçlarınızla, aşağıdan başlayıp yukarı doğru dev

**NOT:** Ekran çerçevesini takarken üstten başlayıp aşağı doğru devam edin.

5. Ekran çerçevesini bilgisayardan çıkarın.

### **Ekran Çerçevesini Takma**

Ekran çerçevesini takmak için yukarıda anlatılan işlemleri tersten yapın.

#### <span id="page-15-0"></span>**Arka Kapak Dell™ Vostro™ 320 Servis El Kitabı**

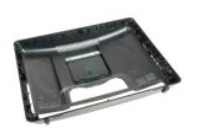

UYARI : Bilgisayarınızın içindeki parçalar üzerinde çalışmadan önce, bilgisayarınızla birlikte verilen güvenlik bilgilerini okuyun. En iyi güvenlik<br>uygulamaları konusunda ek bilgi için, www.dell.com/regulatory\_compliance a

## **Arka Kapağı Çıkarma**

**NOT:** Aşağıdaki resimleri görebilmek için **Adobe.com** adresinden Adobe® Flash® Player'ı yüklemeniz gerekebilir.

- 1. Bilgisayarınızda Çalışmaya Ba[şlamadan Önce](file:///C:/data/systems/vos320/tr/sm/work.htm#before) bölümündeki prosedürleri uygulayın.
- 2. <mark>On çerçeve panelini</mark> çıkarın.<br>3. İc paneli çıkarın.
- 
- 4. <u>[I/O kapa](file:///C:/data/systems/vos320/tr/sm/TD02_IOcover.htm)ğını</u> çıkarın.<br>5. <u>Menteş[eli stand](file:///C:/data/systems/vos320/tr/sm/TD03_HingedStand.htm)ı</u> çıkarın.
- 6. <u>Optik sürücüyü</u> çıkarın.<br>7. Arka kapa**ğ**ı bilgisayara sabitleyen vidaları **sökün.**
- 8. Arka kapağı temiz bir yüzeye dayadıktan sonra, kasayı arka kapaktan kaldırarak çıkarın, ters çevirin ve bir kenara koyun.

**NOT:** Kasayı takarken diğer kısımları yerleştirmeden önce, USB ve firewire konektörlerinin olduğu tarafı yerleştirin.

## **Arka Kapağı Takma**

Arka kapağını takmak için yukarıda anlatılan işlemleri tersten yapın.

#### <span id="page-16-0"></span>**Arka I/O Aksamı Dell™ Vostro™ 320 Servis El Kitabı**

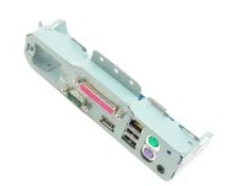

UYARI : Bilgisayarınızın içindeki parçalar üzerinde çalışmadan önce, bilgisayarınızla birlikte verilen güvenlik bilgilerini okuyun. En iyi güvenlik<br>uygulamaları konusunda ek bilgi için, www.dell.com/regulatory\_compliance a

### **Arka I/O Aksamını Çıkarma**

**NOT:** Aşağıdaki resimleri görebilmek için **Adobe.com** adresinden Adobe® Flash® Player'ı yüklemeniz gerekebilir.

1. Bilgisayarınızda Calışmaya Ba[şlamadan Önce](file:///C:/data/systems/vos320/tr/sm/work.htm#before) bölümündeki prosedürleri uygulayın.

- 
- 
- 
- 
- 2. <u>[Ön paneli](file:///C:/data/systems/vos320/tr/sm/TD01_FrontBezelPanel.htm)</u> çıkarın.<br>3. <u>[İç paneli](file:///C:/data/systems/vos320/tr/sm/TD05_DummyModule.htm)</u> çıkarın.<br>4. <u>[I/O kapa](file:///C:/data/systems/vos320/tr/sm/TD02_IOcover.htm)ğını</u> çıkarın.<br>6. <u>Optik sürücüyü</u> çıkarın.<br>7. <u>[Arka kapa](file:///C:/data/systems/vos320/tr/sm/TD07_RearCover.htm)ğı</u> çıkarın.<br>8. Arka I/O aksamını bilgisayara bağlayan vidalar**ı sökün.**
- 
- 9. Aksamı dikkatlice yönlendirerek bilgisayardan çıkarın.
- 10. USB kablosunu, I/O kablosunu ve sistem kartı fanı kablosunu I/O panelinden sökün.
- 11. Arka I/O aksamını bilgisayardan kaldırarak çıkarın.

#### **Arka I/O Aksamını Takma**

Arka I/O aksamını takmak için yukarıda anlatılan işlemleri tersten yapın.

## <span id="page-17-0"></span>**Sabit Sürücü**

**Dell™ Vostro™ 320 Servis El Kitabı**

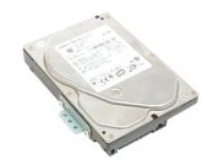

UYARI : Bilgisayarınızın içindeki parçalar üzerinde çalışmadan önce, bilgisayarınızla birlikte verilen güvenlik bilgilerini okuyun. En iyi güvenlik<br>uygulamaları konusunda ek bilgi için, www.dell.com/regulatory\_compliance a

## **Sabit Sürücüyü Çıkarma**

**NOT:** Resimleri görebilmek için **Adobe.com** adresinden Adobe Flash Player'ı yüklemeniz gerekebilir.

- 1. Bilgisayarınızda Calışmaya Ba[şlamadan Önce](file:///C:/data/systems/vos320/tr/sm/work.htm#before) bölümündeki prosedürleri uygulayın.<br>2. Ön paneli çıkarın.<br>3. <u>İc paneli</u> çıkarın.
- 2. <u>On paneli</u> çıkarın.<br>3. <u>[İç paneli](file:///C:/data/systems/vos320/tr/sm/TD05_DummyModule.htm)</u> çıkarın.
- 
- 4. <u>[I/O kapa](file:///C:/data/systems/vos320/tr/sm/TD02_IOcover.htm)ğını</u> çıkarın.<br>5. <u>Menteş[eli stand](file:///C:/data/systems/vos320/tr/sm/TD03_HingedStand.htm)ı</u> çıkarın.
- 
- 6. <u>Optik sürücüyü</u> çıkarın.<br>7. <u>[Arka kapa](file:///C:/data/systems/vos320/tr/sm/TD07_RearCover.htm)ğı</u> çıkarın.<br>8. Folyo bandı, **sabit sürücüden ç**ıkarın.
- 9. Sabit sürücüyü bilgisayara bağlayan vidaları sökün.
- 10. Sabit sürücü konektöründen çıkarmak için sabit sürücüyü kaldırın ve geriye doğru çekin, ardından sabit sürücüyü bilgisayardan çıkarın.

### **Sabit Sürücüyü Takmak**

Sabit sürücüyü takmak için yukarıda anlatılan işlemleri tersten yapın.

**NOT: Sabit sürücüyü takarken yedek sabit sürücüyle birlikte verilen folyo bandı kullanın. Sabit sürücüyü tutturmak için eski sabit sürücünün folyo<br>bandını kullanmayın.** 

## <span id="page-18-0"></span>**Çevirici Kartı**

**Dell™ Vostro™ 320 Servis El Kitabı**

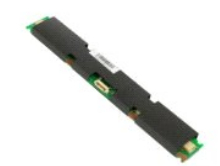

 $\triangle$ UYARI : Bilgisayarınızın içindeki parçalar üzerinde çalışmadan önce, bilgisayarınızla birlikte verilen güvenlik bilgilerini okuyun. En iyi güvenlik<br>uygulamaları konusunda ek bilgi için, www.dell.com/regulatory\_compliance a

### **Çevirici Kartı Çıkarma**

**NOT:** Aşağıdaki resimleri görebilmek için **Adobe.com** adresinden Adobe® Flash® Player'ı yüklemeniz gerekebilir.

- 1. Bilgisayarınızda Çalışmaya Ba[şlamadan Önce](file:///C:/data/systems/vos320/tr/sm/work.htm#before) bölümündeki prosedürleri uygulayın.<br>2. Ön paneli çıkarın.<br>3. İc paneli çıkarın.
- 2. <mark>On paneli</mark> çıkarın.<br>3. <u>İc paneli</u> çıkarın.
- 
- 
- 
- 4. <u>- [I/O kapa](file:///C:/data/systems/vos320/tr/sm/TD02_IOcover.htm)ğını</u> çıkarın.<br>5. <u>Optik sürücüyü</u> çıkarın.<br>6. <u>Ortik sürücüyü</u> çıkarın.<br>7. <u>[Arka kapa](file:///C:/data/systems/vos320/tr/sm/TD07_RearCover.htm)ğı</u> çıkarın.<br>8. Bandı, çevirici kart koruyucusundan çıkarın.
- 9. Çevirici kart koruyucusunu, sistem kartı koruyucusuna sabitleyen vidaları sökün.
- 10. Çevirici kart koruyucusunu bilgisayardan çıkarın.
- 11. Çevirici kart kablosunu çeviriciden sökün.
- 12. İki ekran kablosunu çeviri karttan sökün.
- 13. Çeviriciyi sistem kartı koruyucusuna sabitleyen vidaları sökün.
- 14. Çevirici kartı bilgisayardan çıkarın.

#### **Çevirici Kartı Takma**

Çevirici kartını takmak için yukarıda anlatılan işlemleri tersten yapın.

<span id="page-19-0"></span>**Arka Metal Koruyucu Dell™ Vostro™ 320 Servis El Kitabı**

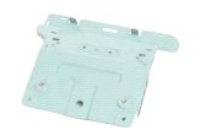

**UYARI: Bilgisayarınızın içindeki parçalar üzerinde çalışmadan önce, bilgisayarınızla birlikte verilen güvenlik bilgilerini okuyun. En iyi güvenlik**   $\triangle$ **uygulamaları konusunda ek bilgi için, www.dell.com/regulatory\_compliance adresindeki Mevzuat Uyumluluğu Ana Sayfasına bakın.** 

### **Arka Metal Koruyucuyu Çıkarma**

**NOT:** Aşağıdaki resimleri görebilmek için **Adobe.com** adresinden Adobe® Flash® Player'ı yüklemeniz gerekebilir.

- 1. <u>Bilgisayarınızda Çalışmaya Başlamadan Önce</u> bölümündeki prosedürleri uygulayın.<br>2. <u>[Ön paneli](file:///C:/data/systems/vos320/tr/sm/TD01_FrontBezelPanel.htm)</u> çıkarın.
- 
- 
- 
- 
- 
- 
- 3. <u>Iç paneli ç</u>ıkarın.<br>4. <u>[I/O kapa](file:///C:/data/systems/vos320/tr/sm/TD02_IOcover.htm)ğını</u> çıkarın.<br>5. <u>Menteş[eli stand](file:///C:/data/systems/vos320/tr/sm/TD03_HingedStand.htm)ı</u> çıkarın.<br>6. <u>Optik sürücüyü</u> çıkarın.<br>7. <u>[Arka kapa](file:///C:/data/systems/vos320/tr/sm/TD07_RearCover.htm)ğı</u> çıkarın.<br>9. Alüminyum folyo bandı, arka metal koruyucudan çıkarın.

DIKKAT: Alüminyum folyo bantlar, Elektro Manyetik Endüksiyon (EMI)'dan korumak ve bileşenleri topraklamak için kullanılır. Arka metal<br>koruyucunun zarar görmesini önlemek için alüminyum folyo bantları, arka metal koruyucu t

**A NOT:** Alüminyum folyo bantlar, yedek arka metal koruyucuyla birlikte verilir.

10. Arka metal koruyucuyu bilgisayara sabitleyen vidaları sökün.

11. Arka metal koruyucuyu bilgisayardan kaldırarak çıkarın.

**NOT:** Arka metal koruyucuyu takarken, arka I/O paneli kablolarını özenle metal koruyucudan uzağa yönlendirdiğinizden emin olun.

#### **Arka Metal Koruyucuyu Takma**

Arka metal koruyucuyu takmak için yukarıda anlatılan işlemleri tersten yapın.

#### <span id="page-20-0"></span>**Sistem Kartı Koruyucusu Dell™ Vostro™ 320 Servis El Kitabı**

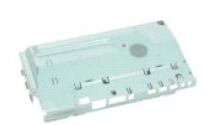

UYARI : Bilgisayarınızın içindeki parçalar üzerinde çalışmadan önce, bilgisayarınızla birlikte verilen güvenlik bilgilerini okuyun. En iyi güvenlik<br>uygulamaları konusunda ek bilgi için, www.dell.com/regulatory\_compliance a

### **Sistem Kartı Koruyucusunu Çıkarma**

**NOT:** Aşağıdaki resimleri görebilmek için **Adobe.com** adresinden Adobe® Flash® Player'ı yüklemeniz gerekebilir.

- 1. <u>Bilgisayarınızda Çalışmaya Başlamadan Önce</u> bölümündeki prosedürleri uygulayın.<br>2. <u>[Ön paneli](file:///C:/data/systems/vos320/tr/sm/TD01_FrontBezelPanel.htm)</u> çıkarın.
- 
- 
- 
- 
- 
- 3. <u>Ic paneli</u> çıkarın.<br>4. <u>1/0 kapağını</u> çıkarın.<br>5. <u>Mentes[eli stand](file:///C:/data/systems/vos320/tr/sm/TD03_HingedStand.htm)ı</u> çıkarın.<br>6. <u>Optik sürücüyü</u> çıkarın.<br>7. <u>[Arka kapa](file:///C:/data/systems/vos320/tr/sm/TD07_RearCover.htm)ğı</u> çıkarın.<br>8. Sistem kartı koruyucusunu bilgisayara sabitleyen vidayı sökün.
- 10. Bilgisayarı 90 derece döndürün.
- 11. Sistem kartı koruyucusunu bilgisayar kenarına sabitleyen vidaları sökün.
- 12. Sistem kartı koruyucusundaki yönlendirmeden çevirici kartı kablosunu çıkarın.
- 13. Sistem kartı koruyucusunu bilgisayardan kaldırarak çıkarın.
- **NOT:** Sistem kartı koruyucusunu takarken, tüm kabloları koruyucudan uzağa doğru çektiğinizden emin olun.

#### **Sistem Kartı Koruyucusunu Takma**

Sistem kartı koruyucusunu takmak için yukarıda anlatılan işlemleri tersten yapın.

#### <span id="page-21-0"></span>**Sistem Kartı Fanı Dell™ Vostro™ 320 Servis El Kitabı**

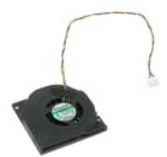

UYARI : Bilgisayarınızın içindeki parçalar üzerinde çalışmadan önce, bilgisayarınızla birlikte verilen güvenlik bilgilerini okuyun. En iyi güvenlik<br>uygulamaları konusunda ek bilgi için, www.dell.com/regulatory\_compliance a

#### **Sistem Kartı Fanını Çıkarma**

 **NOT:** Aşağıdaki resimleri görebilmek için **Adobe.com** adresinden Adobe Flash Player'ı yüklemeniz gerekebilir.

- 1. <u>Bilgisayarınızda Calışmaya Başlamadan Once</u> bölümündeki prosedürleri uygulayın.<br>2. <u>[Ön paneli](file:///C:/data/systems/vos320/tr/sm/TD01_FrontBezelPanel.htm)</u> çıkarın.<br>3. <u>İc paneli</u> çıkarın.<br>4. <u>[I/O kapa](file:///C:/data/systems/vos320/tr/sm/TD02_IOcover.htm)ğını</u> çıkarın.<br>5. <u>Menteş[eli stand](file:///C:/data/systems/vos320/tr/sm/TD03_HingedStand.htm)ı</u> çıkarın.
- 
- 
- 
- 6. <u>Optik sürücüyü</u> çıkarın.<br>7. <u>[Arka kapa](file:///C:/data/systems/vos320/tr/sm/TD07_RearCover.htm)ğı</u> çıkarın.
- 
- 
- 8. <u>[Arka metal korucuyu](file:///C:/data/systems/vos320/tr/sm/TD11_SmallShielding.htm)</u> çıkarın.<br>9. <u>Sistem kartı [koruyucusunu](file:///C:/data/systems/vos320/tr/sm/TD12_SysBrdShielding.htm)</u> çıkarın.<br>10. Fanı, sistem kartı koruyucusuna sabitleyen vidaları **sökün.**
- 11. Sistem kartı fanını çıkarın.

#### **Sistem Kartı Fanını Takma**

Sistem kartı fanını takmak için yukarıda anlatılan işlemleri tersten yapın.

#### <span id="page-22-0"></span>**Kablosuz Yerel Ağ (WLAN) Kartı Dell™ Vostro™ 320 Servis El Kitabı**

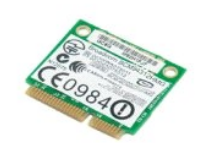

UYARI : Bilgisayarınızın içindeki parçalar üzerinde çalışmadan önce, bilgisayarınızla birlikte verilen güvenlik bilgilerini okuyun. En iyi güvenlik<br>uygulamaları konusunda ek bilgi için, www.dell.com/regulatory\_compliance a

#### **WLAN Kartını Çıkarma**

**NOT:** Aşağıdaki resimleri görebilmek için **Adobe.com** adresinden Adobe® Flash® Player'ı yüklemeniz gerekebilir.

- 1. Bilgisayarınızda Calışmaya Ba[şlamadan Önce](file:///C:/data/systems/vos320/tr/sm/work.htm#before) bölümündeki prosedürleri uygulayın.
- 
- 
- 2. <u>[Ön paneli](file:///C:/data/systems/vos320/tr/sm/TD01_FrontBezelPanel.htm)</u> çıkarın.<br>3. İ<u>ç paneli</u> çıkarın.<br>4. <u>[Arka I/O kapa](file:///C:/data/systems/vos320/tr/sm/TD02_IOcover.htm)ğını</u> çıkarın.<br>5. <u>Menteş[eli stand](file:///C:/data/systems/vos320/tr/sm/TD03_HingedStand.htm)ı</u> çıkarın.<br>6. <u>Optik sürücüyü</u> çıkarın.
- 
- 7. <u>[Arka kapa](file:///C:/data/systems/vos320/tr/sm/TD07_RearCover.htm)**ğı** ç</u>ıkarın.<br>8. <u>[Arka metal korucuyu](file:///C:/data/systems/vos320/tr/sm/TD11_SmallShielding.htm)</u> çıkarın.
- 
- 9. Sistem kartı [koruyucusunu](file:///C:/data/systems/vos320/tr/sm/TD12_SysBrdShielding.htm) çıkarın.<br>10. WLAN kartından anten kablolarının bağlantısını kesin.
- 11. WLAN kartını sistem kartına bağlayan vidayı sökün.
- 12. WLAN kartı bilgisayardan çıkarın.

### **WLAN Kartını Takma**

WLAN kartını takmak için yukarıda anlatılan işlemleri tersten yapın.

#### <span id="page-23-0"></span>**Hoparlörler Dell™ Vostro™ 320 Servis El Kitabı**

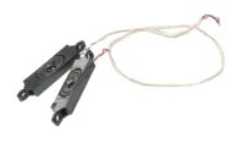

UYARI : Bilgisayarınızın içindeki parçalar üzerinde çalışmadan önce, bilgisayarınızla birlikte verilen güvenlik bilgilerini okuyun. En iyi güvenlik<br>uygulamaları konusunda ek bilgi için, www.dell.com/regulatory\_compliance a

### **Hoparlörleri Çıkarma**

**NOT:** Aşağıdaki resimleri görebilmek için **Adobe.com** adresinden Adobe® Flash® Player'ı yüklemeniz gerekebilir.

- 1. <u>Bilgisayarınızda Calışmaya Başlamadan Once</u> bölümündeki prosedürleri uygulayın.<br>2. Ö<u>n paneli</u> çıkarın.<br>3. İ<mark>c paneli</mark> çıkarın.<br>4. <u>İ/O kapağını</u> çıkarın.<br>5. <u>Mentes[eli stand](file:///C:/data/systems/vos320/tr/sm/TD03_HingedStand.htm)ı</u> çıkarın.<br>5. <u>Menteseli standı</u> çıkarın.<br>7
- 
- 
- 
- 
- 
- 
- 
- 11. Hoparlörü bilgisayara sabitleyen vidaları sökün.
- 12. Bilgisayarı döndürün.
- 13. Hem hoparlör kablosunu hem de hoparlörleri bilgisayardan sökün.

### **Hoparlörleri Takma**

Hoparlörleri takmak için yukarıda anlatılan işlemleri tersten yapın.

#### <span id="page-24-0"></span>**Düğme Pil Dell™ Vostro™ 320 Servis El Kitabı**

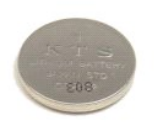

UYARI : Bilgisayarınızın içindeki parçalar üzerinde çalışmadan önce, bilgisayarınızla birlikte verilen güvenlik bilgilerini okuyun. En iyi güvenlik<br>uygulamaları konusunda ek bilgi için, www.dell.com/regulatory\_compliance a

### **Düğme Pili Çıkarma**

**NOT:** Aşağıdaki resimleri görebilmek için **Adobe.com** adresinden Adobe® Flash® Player'ı yüklemeniz gerekebilir.

- 1. <u>Bilgisayarınızda Calışmaya Başlamadan Once</u> bölümündeki prosedürleri uygulayın.<br>2. <u>[Ön paneli](file:///C:/data/systems/vos320/tr/sm/TD01_FrontBezelPanel.htm)</u> çıkarın.<br>3. <u>İc paneli</u> çıkarın.<br>4. <u>[I/O kapa](file:///C:/data/systems/vos320/tr/sm/TD02_IOcover.htm)ğını</u> çıkarın.<br>5. <u>Menteş[eli stand](file:///C:/data/systems/vos320/tr/sm/TD03_HingedStand.htm)ı</u> çıkarın.
- 
- 
- 
- 
- 
- 
- 6. <u>Optik sürücüyü</u> çıkarın.<br>7. <u>[Arka kapa](file:///C:/data/systems/vos320/tr/sm/TD07_RearCover.htm)ğı</u> çıkarın.<br>8. <u>[Arka metal korucuyu](file:///C:/data/systems/vos320/tr/sm/TD11_SmallShielding.htm) ç</u>ıkarın.<br>9. S<u>istem kartı [koruyucusunu](file:///C:/data/systems/vos320/tr/sm/TD12_SysBrdShielding.htm)</u> çıkarın.<br>10. Dü<del>ğme pili, düğme pili tutucusundan çıkarmak için öne doğru itin.</del>
- 11. Düğme pili bilgisayardan çıkarın.

### **Düğme Pili Takma**

Düğme pili takmak için yukarıda anlatılan işlemleri tersten yapın.

#### <span id="page-25-0"></span>**Bellek Modülü**

**Dell™ Vostro™ 320 Servis El Kitabı**

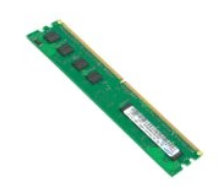

UYARI : Bilgisayarınızın içindeki parçalar üzerinde çalışmadan önce, bilgisayarınızla birlikte verilen güvenlik bilgilerini okuyun. En iyi güvenlik<br>uygulamaları konusunda ek bilgi için, www.dell.com/regulatory\_compliance a

### **Bellek Modülünü Çıkarma**

**NOT:** Aşağıdaki resimleri görebilmek için **Adobe.com** adresinden Adobe® Flash® Player'ı yüklemeniz gerekebilir.

1. Bilgisayarınızda Calışmaya Ba[şlamadan Önce](file:///C:/data/systems/vos320/tr/sm/work.htm#before) bölümündeki prosedürleri uygulayın.

- 
- 
- 
- 
- 
- 
- 2. <u>On cerceve panelini</u> çıkarın.<br>3. <u>İc paneli çıka</u>rın.<br>4. <u>[I/O kapa](file:///C:/data/systems/vos320/tr/sm/TD02_IOcover.htm)dını</u> çıkarın.<br>5. <u>Mentes[eli stand](file:///C:/data/systems/vos320/tr/sm/TD03_HingedStand.htm)ı</u> çıkarın.<br>7. <u>[Arka kapa](file:///C:/data/systems/vos320/tr/sm/TD07_RearCover.htm)dı</u> çıkarın.<br>7. <u>[Arka metal korucuyu](file:///C:/data/systems/vos320/tr/sm/TD11_SmallShielding.htm)</u> çıkarın.<br>9. <u>Sistem kartı [koruyucusunu](file:///C:/data/systems/vos320/tr/sm/TD12_SysBrdShielding.htm)</u> çıkarın.<br>10. Be
- 11. Bellek modülünü sistem kartındaki yuvasından çıkartıp temiz ve kuru bir yüzeye koyun.

### **Bellek Modülünü Takma**

Bellek modülünü takmak için yukarıda anlatılan işlemleri tersten yapın.

<span id="page-26-0"></span>**Isı Emici Dell™ Vostro™ 320 Servis El Kitabı**

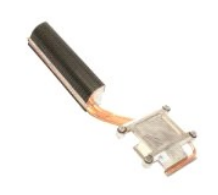

UYARI : Bilgisayarınızın içindeki parçalar üzerinde çalışmadan önce, bilgisayarınızla birlikte verilen güvenlik bilgilerini okuyun. En iyi güvenlik<br>uygulamaları konusunda ek bilgi için, www.dell.com/regulatory\_compliance a

### **Isı Emiciyi Sökme**

 **NOT:** Aşağıdaki resimleri görebilmek için **Adobe.com** adresinden Adobe® Flash® Player'ı yüklemeniz gerekebilir.

- 1. Bilgisayarınızda Çalışmaya Ba[şlamadan Önce](file:///C:/data/systems/vos320/tr/sm/work.htm#before) bölümündeki prosedürleri uygulayın.<br>2. Ön paneli çıkarın.<br>3. İç paneli çıkarın.
- **[Ön paneli](file:///C:/data/systems/vos320/tr/sm/TD01_FrontBezelPanel.htm) çıkarın.**<br><u>İç paneli</u> çıkarın.
- 
- 
- 
- 
- 
- 3. I<u>c paneli g</u>ikarın.<br>4. <u>IVO kapağını</u> gikarın.<br>5. <u>Mentes[eli stand](file:///C:/data/systems/vos320/tr/sm/TD03_HingedStand.htm)ı</u> gikarın.<br>7. <u>[Arka kapa](file:///C:/data/systems/vos320/tr/sm/TD07_RearCover.htm)ğı</u> gikarın.<br>8. <u>[Arka metal korucuyu](file:///C:/data/systems/vos320/tr/sm/TD11_SmallShielding.htm)</u> gikarın.<br>9. <u>Sistem kartı [koruyucusunu](file:///C:/data/systems/vos320/tr/sm/TD12_SysBrdShielding.htm)</u> gikarın.<br>10. İsi emiciyi bilgisayara bağlayan tut
- 11. Isı emiciyi bilgisayardan çıkarın.

**NOT:** Isı emiciyi yerleştirirken, takılmış olan işlemcinin düz olan arka kısmına termal gres uygulayın (termal gresi, ısı emiciye *uygulamayın*).

#### **Isı Emiciyi Takma**

Isı emiciyi takmak için yukarıda anlatılan işlemleri tersten yapın.

#### <span id="page-27-0"></span>**İşlemci Dell™ Vostro™ 320 Servis El Kitabı**

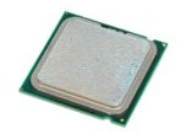

UYARI : Bilgisayarınızın içindeki parçalar üzerinde çalışmadan önce, bilgisayarınızla birlikte verilen güvenlik bilgilerini okuyun. En iyi güvenlik<br>uygulamaları konusunda ek bilgi için, www.dell.com/regulatory\_compliance a

## **İşlemciyi Çıkarma**

 **NOT:** Aşağıdaki resimleri görebilmek için **Adobe.com** adresinden Adobe® Flash® Player'ı yüklemeniz gerekebilir.

- Bilgisayarınızda Calışmaya Ba[şlamadan Önce](file:///C:/data/systems/vos320/tr/sm/work.htm#before) bölümündeki prosedürleri uygulayın.
- 
- 
- 2. <u>[Ön paneli](file:///C:/data/systems/vos320/tr/sm/TD01_FrontBezelPanel.htm)</u> çıkarın.<br>3. <u>[İç paneli](file:///C:/data/systems/vos320/tr/sm/TD05_DummyModule.htm)</u> çıkarın.<br>5. <u>Menteş[eli stand](file:///C:/data/systems/vos320/tr/sm/TD03_HingedStand.htm)ı</u> çıkarın.<br>6. <u>Metik sürücüyü</u> çıkarın.<br>6. <u>Optik sürücüyü</u> çıkarın.<br>7. <u>[Arka kapa](file:///C:/data/systems/vos320/tr/sm/TD07_RearCover.htm)ğı</u> çıkarın.
- 
- 
- 
- 
- 
- 8. <u>[Arka metal korucuyu](file:///C:/data/systems/vos320/tr/sm/TD11_SmallShielding.htm)</u> çıkarın.<br>9. <u>Sistem kartı [koruyucusunu](file:///C:/data/systems/vos320/tr/sm/TD12_SysBrdShielding.htm)</u> çıkarın.<br>10. <u>İst[emiciyi](file:///C:/data/systems/vos320/tr/sm/TD17_heatsink.htm)</u> çıkarın.<br>11. İşlemci kapağını serbest bırakın:<br>2. Serbest bırakma kolunu aşağı doğru bastırın ve kolu tutan tı**rnaktan** çıkarın;<br>2.
	-
- 12. İşlemci kapağını kaldırın.
- 13. İşlemciyi işlemci soketinden dikkatlice sağa sola kıpırdatmadan yukarı kaldırın ve temiz, düz bir yüzey üzerine koyun.

## **İşlemciyi Takma**

İşlemciyi takmak için yukarıda anlatılan işlemleri tersten yapın.

#### <span id="page-28-0"></span>**Isı Emici Fanlar Dell™ Vostro™ 320 Servis El Kitabı**

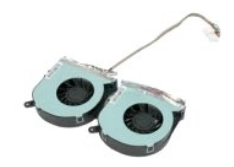

UYARI : Bilgisayarınızın içindeki parçalar üzerinde çalışmadan önce, bilgisayarınızla birlikte verilen güvenlik bilgilerini okuyun. En iyi güvenlik<br>uygulamaları konusunda ek bilgi için, www.dell.com/regulatory\_compliance a

#### **Isı Emici Fanları Çıkarma**

 **NOT:** Aşağıdaki resimleri görebilmek için **Adobe.com** adresinden Adobe® Flash® Player'ı yüklemeniz gerekebilir.

- 1. Bilgisayarınızda Çalışmaya Ba[şlamadan Önce](file:///C:/data/systems/vos320/tr/sm/work.htm#before) bölümündeki prosedürleri uygulayın.
- 
- 
- 
- 
- 
- 2. <u>[Ön paneli](file:///C:/data/systems/vos320/tr/sm/TD01_FrontBezelPanel.htm)</u> çıkarın.<br>4. <u>İr Okapağını</u> çıkarın.<br>5. <u>Mentes[eli stand](file:///C:/data/systems/vos320/tr/sm/TD03_HingedStand.htm)ı</u> çıkarın.<br>6. <u>Öntik sürücüyü</u> çıkarın.<br>7. <u>[Arka kapa](file:///C:/data/systems/vos320/tr/sm/TD07_RearCover.htm)ğı</u> çıkarın.<br>8. <u>Arka metali [koruyucusunu](file:///C:/data/systems/vos320/tr/sm/TD12_SysBrdShielding.htm)</u> çıkarın.<br>9. <u>Sistem kartı koruyucusunu</u> çıkarın.
- 
- 
- 10. <u>İsi [emiciyi](file:///C:/data/systems/vos320/tr/sm/TD17_heatsink.htm)</u> çıkarın.<br>11. İsi emici fan kablolarını sistem kart**ından sökün, kabloları** bilgisayarın tabanı**ndaki yönlendirme k**ılavuzlarından kaldırın ve kabloları, bilgisayar kasasının üstündeki delikten çekerek çıkarın.
- 12. Isı emici fanları bilgisayara sabitleyen vidaları sökün.
- 13. Isı emici fan grubunu bilgisayardan çıkarın.

### **Isı Emici Fanları Takma**

Isı emici fanları takmak için yukarıda anlatılan işlemleri tersten yapın.

#### <span id="page-29-0"></span>**Sistem Kartı Dell™ Vostro™ 320 Servis El Kitabı**

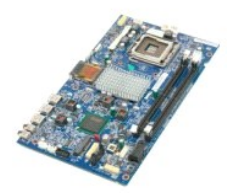

UYARI: Bilgisayarınızın içindeki parçalar üzerinde çalışmadan önce, bilgisayarınızla birlikte verilen güvenlik bilgilerini okuyun. En iyi güvenlik<br>uygulamaları konusunda ek bilgi için, www.dell.com/regulatory\_compliance ad

#### **Sistem Kartını Çıkarma**

**NOT:** Aşağıdaki resimleri görebilmek için **Adobe.com** adresinden Adobe Flash Player'ı yüklemeniz gerekebilir.

1. Bilgisayarınızda Çalışmaya Ba[şlamadan Önce](file:///C:/data/systems/vos320/tr/sm/work.htm#before) bölümündeki prosedürleri uygulayın.<br>2. <u>Ön paneli</u> çıkarın.<br>3. <u>İc paneli</u> çıkarın.

- 2. <u>On paneli</u> çıkarın.<br>3. <u>İc paneli</u> çıkarın.
- 
- 4. <u>[I/O kapa](file:///C:/data/systems/vos320/tr/sm/TD02_IOcover.htm)ğını</u> çıkarın.<br>5. <u>Menteş[eli stand](file:///C:/data/systems/vos320/tr/sm/TD03_HingedStand.htm)ı</u> çıkarın.<br>6. <u>Optik sürücüyü</u> çıkarın.
- 
- 7. <u>[Arka kapa](file:///C:/data/systems/vos320/tr/sm/TD07_RearCover.htm)**ğı** ç</u>ıkarın.<br>8. <u>[Arka metal korucuyu](file:///C:/data/systems/vos320/tr/sm/TD11_SmallShielding.htm)</u> çıkarın.
- 9. <u>Sistem kartı [koruyucusunu](file:///C:/data/systems/vos320/tr/sm/TD12_SysBrdShielding.htm)</u> çıkarın.<br>10. <u>[Kablosuz yerel a](file:///C:/data/systems/vos320/tr/sm/TD14a_WLAN.htm)ğ (WLAN) kartını</u> çıkarın.
- 
- 
- 
- 11. <u>Bellek modülünü</u> çıkarın.<br>12. <u>İsi [emiciyi](file:///C:/data/systems/vos320/tr/sm/TD17_heatsink.htm)</u> çıkarın.<br>13. <u>İs[lemciyi](file:///C:/data/systems/vos320/tr/sm/TD18_processor.htm)</u> çıkarın.<br>15. <mark>Çevirici kartı kablosunu sistem kartından sökün.</mark>
- 
- 16. Güç kaynağı kablosunu sistem kartından sökün.
- 17. Sabit sürücü güç kablosunu ve SATA kablolarını sistem kartından sökün.
- 18. İki G/Ç kartı kablosunu sistem kartından sökün.
- 19. Hoparlör kablosu ve LED kablolarını sistem kartından sökün.
- 20. Sistem kartını kasaya sabitleyen vidaları çıkarın.
- 21. Sistem kartını bilgisayardan çıkarın.

#### **Sistem Kartını Takma**

Sistem kartını takmak için yukarıda anlatılan işlemleri tersten yapın.

#### <span id="page-30-0"></span>**Güç Kaynağı**

**Dell™ Vostro™ 320 Servis El Kitabı**

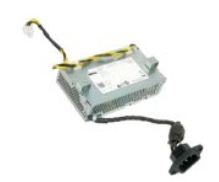

UYARI : Bilgisayarınızın içindeki parçalar üzerinde çalışmadan önce, bilgisayarınızla birlikte verilen güvenlik bilgilerini okuyun. En iyi güvenlik<br>uygulamaları konusunda ek bilgi için, www.dell.com/regulatory\_compliance a

### **Güç Kaynağını Çıkarma**

 **NOT:** Aşağıdaki resimleri görebilmek için **Adobe.com** adresinden Adobe® Flash® Player'ı yüklemeniz gerekebilir.

- 1. Bilgisayarınızda Calışmaya Ba[şlamadan Önce](file:///C:/data/systems/vos320/tr/sm/work.htm#before) bölümündeki prosedürleri uygulayın.
- 
- 
- 2. <u>[Ön paneli](file:///C:/data/systems/vos320/tr/sm/TD01_FrontBezelPanel.htm)</u> çıkarın.<br>3. İ<u>c paneli</u> çıkarın.<br>4. <u>İ/O kapağını</u> çıkarın.<br>5. <u>Menteş[eli stand](file:///C:/data/systems/vos320/tr/sm/TD03_HingedStand.htm)ı</u> çıkarın.<br>6. <u>Optik sürücüyü</u> çıkarın.
- 
- 
- 7. <u>[Arka kapa](file:///C:/data/systems/vos320/tr/sm/TD07_RearCover.htm)ğı</u> çıkarın.<br>8. <u>[Arka metal korucuyu](file:///C:/data/systems/vos320/tr/sm/TD11_SmallShielding.htm)</u> çıkarın.<br>9. <u>Sistem kartı [koruyucusunu](file:///C:/data/systems/vos320/tr/sm/TD12_SysBrdShielding.htm)</u> çıkarın.
- 
- 
- 10. <u>İsı [emiciyi](file:///C:/data/systems/vos320/tr/sm/TD17_heatsink.htm)</u> çıkarın.<br>11. <u>İsı [emici fanlar](file:///C:/data/systems/vos320/tr/sm/TD19_heatsnkFans.htm)ı</u> çıkarın.<br>12. Güç kaynağı kablosunu sistem kartından sökün.<br>13. Güç kaynağı kablosunu bilgisayar kasasındaki yönlendirme kılavuzlarından çıkarın.
- 14. Güç kaynağını bilgisayara bağlayan vidaları sökün.
- 15. Güç kaynağını bilgisayardan çıkarın.

### **Güç Kaynağını Takma**

Güç kaynağını takmak için yukarıda anlatılan işlemleri tersten yapın.

#### <span id="page-31-0"></span>**Ekran Aksamı Dell™ Vostro™ 320 Servis El Kitabı**

**UYARI: Bilgisayarınızın içindeki parçalar üzerinde çalışmadan önce, bilgisayarınızla birlikte verilen güvenlik bilgilerini okuyun. En iyi güvenlik** 

- **uygulamaları konusunda ek bilgi için, www.dell.com/regulatory\_compliance adresindeki Mevzuat Uyumluluğu Ana Sayfasına bakın.**
- [Ekran Panelini Çı](#page-31-1)karma
- [Ekran Panelini Yerine Takma](#page-31-2)
- [Ekran Kablosunu Çı](#page-31-3)karma
- [Ekran Kablosunu Yerine Takma](#page-31-4)

#### <span id="page-31-1"></span>**Ekran Panelini Çıkarma**

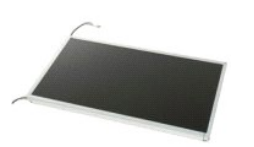

 **NOT:** Aşağıdaki resimleri görebilmek için **Adobe.com** adresinden Adobe Flash Player'ı yüklemeniz gerekebilir.

- 1. <u> Bilgisayarınızda Çalışmaya Başlamadan Önce</u> bölümündeki prosedürleri uygulayın.<br>2. <u>[Ön paneli](file:///C:/data/systems/vos320/tr/sm/TD01_FrontBezelPanel.htm)</u> çıkarın.
- 
- 3. <u>Iç paneli</u> çıkarın.<br>4. <u>[I/O kapa](file:///C:/data/systems/vos320/tr/sm/TD02_IOcover.htm)ğını</u> çıkarın.
- 
- 
- 
- 
- 5. <u>Mentes[eli stand](file:///C:/data/systems/vos320/tr/sm/TD03_HingedStand.htm)ı</u> gkarın.<br>6. <u>Optik sürüçüyü</u> gkarın.<br>7. <u>[Arka kapa](file:///C:/data/systems/vos320/tr/sm/TD07_RearCover.htm)ğı</u> gkarın.<br>8. <u>[Arka metal korucuyu](file:///C:/data/systems/vos320/tr/sm/TD11_SmallShielding.htm)</u> gkarın.<br>9. <u>Sistem kartı [koruyucusunu](file:///C:/data/systems/vos320/tr/sm/TD12_SysBrdShielding.htm) g</u>karın.<br>10. <u>[Kablosuz yerel a](file:///C:/data/systems/vos320/tr/sm/TD14a_WLAN.htm)ğ (WLAN) kartını</u> gkarın.<br>11. <u>Bellek modülünü</u>
- 
- 13. **İslemciyi çıkarın.**<br>14. [Sistem kart](file:///C:/data/systems/vos320/tr/sm/TD20a_systemboard.htm)ını çıkarın.
- 15. Ekran panelini bilgisayar kasasına sabitleyen vidaları sökün.

16. Ekran panelini bilgisayardan dikkatli bir şekilde çıkarın. Ekran panelini bilgisayar kasasından çıkarırken kablolara zarar vermediğinizden emin olun.

#### <span id="page-31-2"></span>**Ekran Panelini Takma**

Ekran panelini takmak için yukarıda anlatılan işlemleri tersten yapın.

#### <span id="page-31-3"></span>**Ekran Kablosunu Çıkarma**

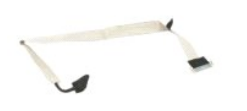

- 1. <u>Bilgisayarınızda Çalışmaya Başlamadan Once</u> bölümündeki prosedürleri uygulayın.<br>2. Ekran pane<u>lini</u> çıkarın.<br>3. **Ekran kablosunu ekran paneli konektörüne bağ**layan bandı çıkarın.
- 
- 4. Ekran paneli konektörünün her iki tarafından emniyet klipslerine bastırın ve kabloyu çıkarmak için doğrudan dışarı çekin.

### <span id="page-31-4"></span>**Ekran Kablosunu Takma**

Ekran kablosunu takmak için yukarıda anlatılan işlemleri tersten yapın.

<span id="page-32-0"></span>**Kamera Dell™ Vostro™ 320 Servis El Kitabı**

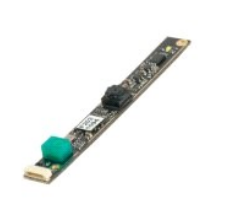

UYARI : Bilgisayarınızın içindeki parçalar üzerinde çalışmadan önce, bilgisayarınızla birlikte verilen güvenlik bilgilerini okuyun. En iyi güvenlik<br>uygulamaları konusunda ek bilgi için, www.dell.com/regulatory\_compliance a

### **Kamerayı Çıkarma**

 **NOT:** Aşağıdaki resimleri görebilmek için **Adobe.com** adresinden Adobe® Flash® Player'ı yüklemeniz gerekebilir.

- ı<u>ya Başlamadan Önce</u> bölümündeki prosedürleri uygulayın.
- 
- 
- 
- 2. <u>[Ön paneli](file:///C:/data/systems/vos320/tr/sm/TD01_FrontBezelPanel.htm)</u> çıkarın.<br>3. İ<u>ç paneli</u> çıkarın.<br>4. <u>[I/O kapa](file:///C:/data/systems/vos320/tr/sm/TD02_IOcover.htm)ğını</u> çıkarın.<br>5. <u>Menteş[eli stand](file:///C:/data/systems/vos320/tr/sm/TD03_HingedStand.htm)ı</u> çıkarın.<br>6. <u>Optik sürücüyü</u> çıkarın.<br>7. <u>[Arka kapa](file:///C:/data/systems/vos320/tr/sm/TD07_RearCover.htm)ğı</u> çıkarın.<br>8. [Arka metal korucuyu](file:///C:/data/systems/vos320/tr/sm/TD11_SmallShielding.htm) çıkarın.
- 
- 
- 9. Sistem kartı [koruyucusunu](file:///C:/data/systems/vos320/tr/sm/TD12_SysBrdShielding.htm) çıkarın.<br>10. Kamera kablosunu kameradan sökün.
- 11. Kamerayı metal kasadan yavaşça çıkarın.

#### **Kamerayı Takma**

Kamerayı takmak için yukarıda anlatılan işlemleri tersten yapın.

#### <span id="page-33-0"></span>**Bilgisayarınızda Çalışma**

**Dell™ Vostro™ 320 Servis El Kitabı** 

- Bilgisayarınızın İçinde Çalışmaya Ba[şlamadan Önce](#page-33-1)
- [Önerilen Araçlar](#page-33-2)
- [Bilgisayar](#page-33-3)ı Kapatma
- Bilgisayarınızda Çalıştı[ktan Sonra](#page-34-0)

#### <span id="page-33-1"></span>**Bilgisayarınızın İçinde Çalışmaya Başlamadan Önce**

Bilgisayarınızı olası zararlardan korumak ve kendi kişisel güvenliğinizi sağlamak için aşağıdaki güvenlik yönergelerini kullanın. Aksi belirtilmemişse, bu belgede bulunan bütün yordamlar aşağıdaki koşulların mevcut olduğunu varsaymaktadır:

- ı <u>- Bilgisayarın[ızda Çalış](file:///C:/data/systems/vos320/tr/sm/work.htm)ma</u> konusundaki tüm adımları gerçekleştirdiniz.<br>ı Bilgisayarını<mark>zla birlikte gelen güvenlik bilgilerini okumuş</mark> olmanız.
- l Bir bileşen, değiştirilebilir veya (ayrı olarak satın alınmışsa) çıkarma yordamı tersten uygulanarak takılabilir.
- UYARI : Bilgisayarınızın içindeki parçalar üzerinde çalışmadan önce, bilgisayarınızla birlikte verilen güvenlik bilgilerini okuyun. En iyi güvenlik<br>uygulamaları konusunda ek bilgi için, www.dell.com/regulatory\_compliance a
- △ DİKKAT: Bilgisayarınızda yalnızca yetkili bir servis teknisyeni onarım yapmalıdır. Dell tarafından yetkilendirilmemiş servislerden kaynaklanan **zararlar garantinizin kapsamında değildir.**
- DIKKAT: Elektrostatik boşalımı <mark>önlemek için, bir bilek topraklama kayışı</mark> kullanarak ya da bilgisayarın arkası**ndaki konektör gibi boyanmamış**<br>**metal yüzeylere sı**k sık dokunarak kendinizi topraklayın.
- △ DİKKAT: Bileşenleri ve kartları itina ile kullanın. Bileşenlere veya kartların üzerindeki temas noktalarına dokunmayın. Kartları uç kısmından veya **metal montaj kenarından tutun. İşlemci gibi bileşenleri pinlerinden değil kenarlarından tutun.**
- DIKKAT: **Bir kabloyu ç**ıkartırken kablonun kendisini değil, fişi veya koruyucu halkayı **tutarak çekin. Bazı** kablolarda kilitleme dilleri vardır; bu tür<br>kabloları çıkarırken, kabloyu çekmeden önce kilitleme dillerini içeri **için konektörleri düz tutun. Ayrıca bir kabloyu bağlamadan önce, her iki konektörün yönlerinin doğru olduğundan ve doğru hizalandıklarından emin olun.**
- **NOT:** Bilgisayarınızın ve belirli bileşenlerin rengi bu belgede gösterilenden farklı olabilir.

Bilgisayara zarar vermemek için, bilgisayarın içinde çalışmaya başlamadan önce aşağıdaki adımları uygulayın.

- 1. Bilgisayar kapa<mark>ğının çizilmesini önlemek için, çalışma yüzeyinin düz ve temiz olması</mark>nı sağlayın.<br>2. Bilgisayarınızı kapatın (bkz. Bilgisayarınızı Kapatma).
- 2. [Bilgisayar](#page-33-3)ınızı kapatın (bkz. Bilgisayarınızı Kap

#### **DİKKAT: Ağ kablosunu çıkarmak için, önce kabloyu bilgisayarınızdan ve ardından ağ aygıtından çıkarın.**

- 3. Tüm ağ kablolarını bilgisayardan çıkarın.
- 4. Bilgisayarınızı **ve tüm bağl**ı aygıtları **elektrik prizlerinden çı**karın.<br>5. Sistem kartını t**opraklamak için, sistem bağl**antısı y**okken güç düğ**mesini basılı tutun.<br>6. Bilgisayarınızın arka kapağını çıkarın (bkz
- 
- 
- DIKKAT: Bilgisayarınızı**n içindeki herhangi bir parçaya dokunmadan önce, bilgisayarı**nızın arkasındaki metal kısım gibi boyanmamış bir metal<br>**yüzeye dokunarak kendinizi topraklayın. Çalışırken, iç bileş**enlere zarar verebi **belirli aralıklarla dokunun.**

#### <span id="page-33-2"></span>**Önerilen Araçlar**

Bu belgedeki yordamlar için aşağıdaki araçlar gerekir:

- l Küçük düz uçlu tornavida
- Phillips tornavida l Küçük plastik çizici
- l Flash BIOS güncelleştirme programı CD'si (**support.dell.com** adresindeki Dell Destek web sitesine bakın)

### <span id="page-33-3"></span>**Bilgisayarı Kapatma**

△ DİKKAT: Veri kaybını önlemek için, bilgisayarınızı kapatmadan önce açık dosyaları kaydedip kapatın ve açık programlardan çıkın.

1. İşletim sistemini kapatın:

**Windows Vista'da:**

**Başlat** düğmesini tıklatın, aşağıda gösterildiği gibi **Başlat** menüsünün sağ alt köşesindeki oku tıklatın ve ardından **Kapat** öğesini tıklatın.

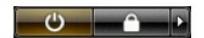

**Windows XP'de:**

**Başlat**® **Bilgisayarı Kapat**® **Kapat** öğelerini tıklatın.

İşletim sistemini kapatma işlemi sona erdiğinde bilgisayar kapanır.

2. Bilgisayarın ve takılı aygıtların kapandığından emin olun. İşletim sisteminizi kapattıktan sonra bilgisayarınız ve takılı aygıtlar otomatik olarak kapanmazsa,<br>kapatmak için güç düğmesini 6 saniye boyunca basılı tutun.

### <span id="page-34-0"></span>**Bilgisayarınızda Çalıştıktan Sonra**

Herhangi bir değiştirme işlemini tamamladıktan sonra, bilgisayarınızı açmadan önce harici aygıtları, kartları, kabloları taktığınızdan emin olun.

- 1. Bilgisayarınızın arka kapa**ğ**ını yerine takın (bkz. <u>Arka Kapak</u>).<br>2. Bilgisayarınıza telefon veya ağ kablolarını bağlayın.
- **DİKKAT: Ağ kablosu takmak için önce ağ aygıtına takın ve ardından bilgisayara takın.**
- 
- 3. Bilgisayarınızı **ve tüm bağ**lı aygıtları elektrik prizlerine takın.<br>4. Bilgisayarınızı açın.<br>5.  [Dell Diagnostics program](file:///C:/data/systems/vos320/tr/sm/diags.htm)ını çalıştırarak bilgisayarın do**ğru çalışın çalış**madı**ğ**ını kontrol edin. Bkz. <u>Dell Diagnostics</u>